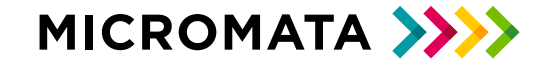

# Wie Hacker Systeme knacken

…. und wie Sie sich davor schützen können

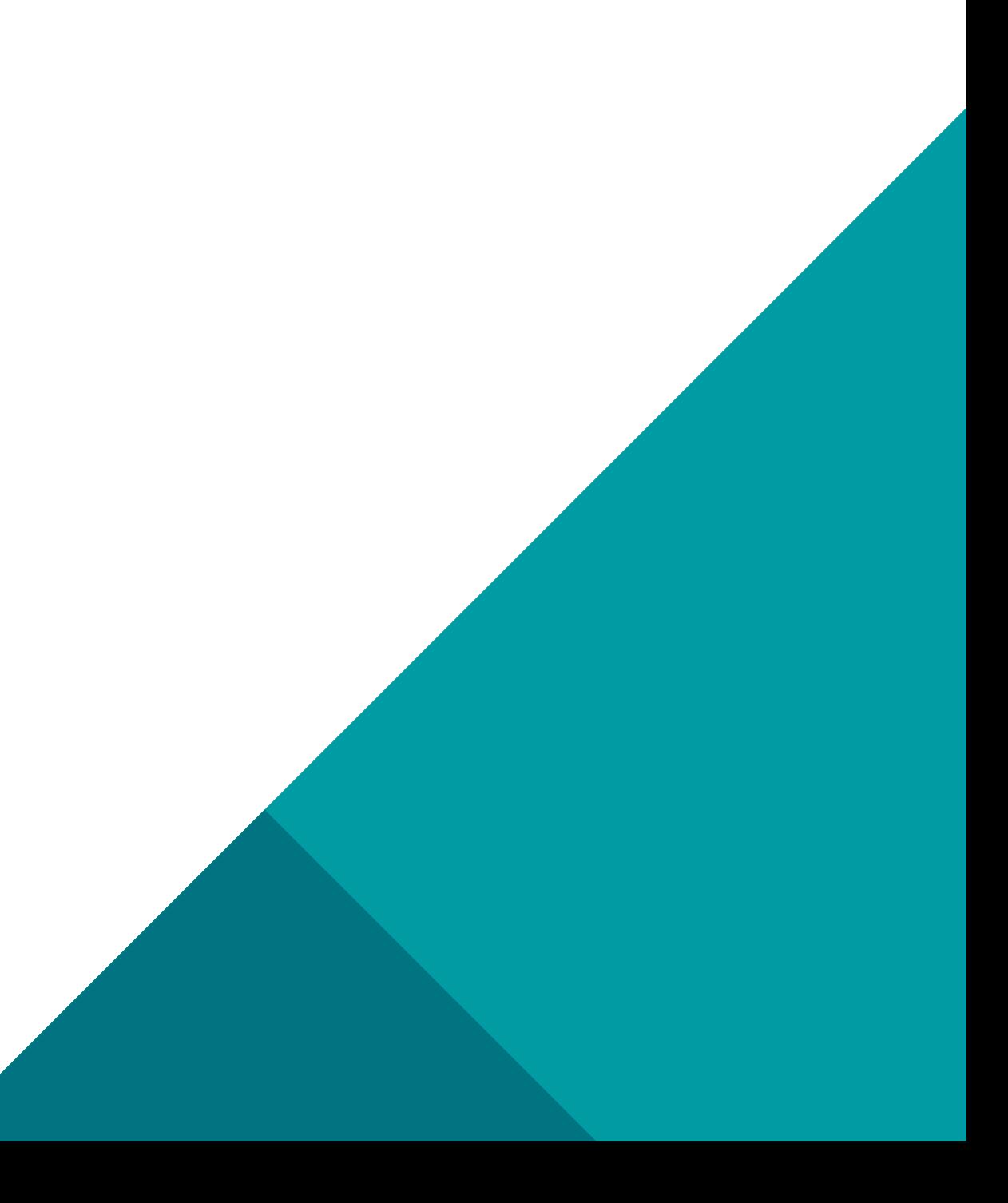

## AGENDA

BadUSB Angriff

Phishing Angriff

Evil Twin + WPA Bruteforce

2

Passwortmanager

### BADUSB

AU.

#### Modul, welches sich als Tastatur ausgibt

Viele Betriebssysteme haben keine Standard –Protection, um den Unterschied zwischen BadUSB und Tastatur zu erkennen

3

BadUSB führt Befehle auf Zielcomputer aus und ermöglicht so bestenfalls die Übernahme des kompletten Systems

Besonders effektiv in Kombination mit Social Engineering

MICROMATA >>>>>

## WIE KANN ICH MICH SCHÜTZEN?

### CHECKLISTE:

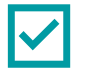

Computer immer sperren, wenn man den Arbeitsplatz verlässt

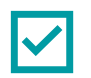

Clean Desktop Policy

Niemals unbekannte USB Devices "ausprobieren"

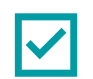

Automatische Bildschirmsperre einrichten

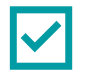

Ggf. Antivirus mit Erkennungs-Feature für Peripherie-Angriffe

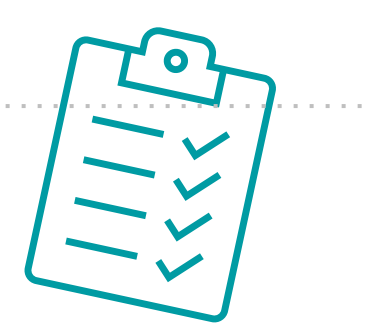

4

## PHISHING ANGRIFF

Websitemanipulation: User-Eingaben abgefangen und an den Angreifer übermittelt

> Ziel: Account-Zugänge, System-Passwörter oder sensible Informationen

Phishing = Social Engineering: menschliche Kurzschlussreaktionen provozieren, um emotionale Reaktionen auszulösen

Künstliche Drucksituation: Opfer hat nicht viel Zeit zum Nachdenken

 $\overline{\bigoplus}$ 

## WIE KANN ICH MICH SCHÜTZEN?

### CHECKLISTE:

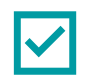

Jede Form der Kommunikation immer im Kontext bewerten

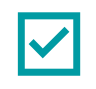

Bei Aufforderungen Änderungen im Konto zu tätigen immer manuell im Browser den jeweiligen Dienst

öffnen und das Vorhaben validieren

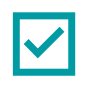

Passwortmanager: Falls ein Passwort gephisht wurde, kann es einfach gewechselt werden und keine

weiteren Zugänge sind betroffen

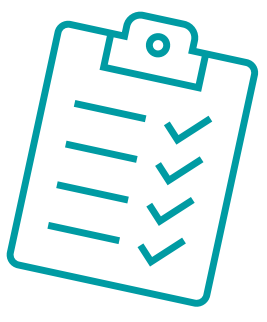

### EVIL TWIN

WLAN Router, der einen anderen Router imitiert

Das Signal des Ziel-Routers wird meistens unterdrückt, so dass nur noch der Evil Twin zu sehen ist

Geräte, welche mit dem gewohnten Router kommunizieren wechseln ihre Verbindung zum Evil Twin

> gleicher WLAN-Schlüssel (WPA Key) wird beim bösen Router zum Authentifizieren verwendet

Der Schlüssel befindet sich in einem "Handshake" Fragment

Dieses ist zwar verschlüsselt, kann aber gebrochen werden, wenn das WLAN Passwort zu schwach ist

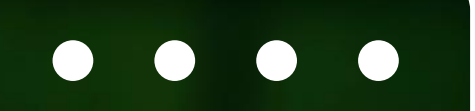

## WIE KANN ICH MICH SCHÜTZEN?

### CHECKLISTE:

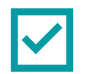

Das Standard Passwort des Routers ändern

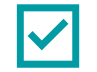

Mit einem Passwort Generator ein neues Passwort erstellen

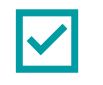

Das Passwort sollte mindestens 20 Stellen haben

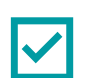

Das Passwort (WPA Key) kann in einem QR Code abgespeichert werden, um Freunden/Familie einen

sicheren Zugang gewährleisten zu können

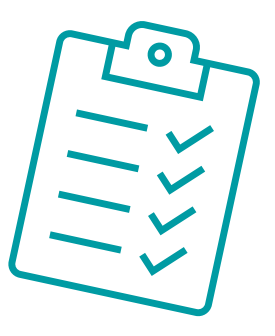

## PASSWORT MANAGER

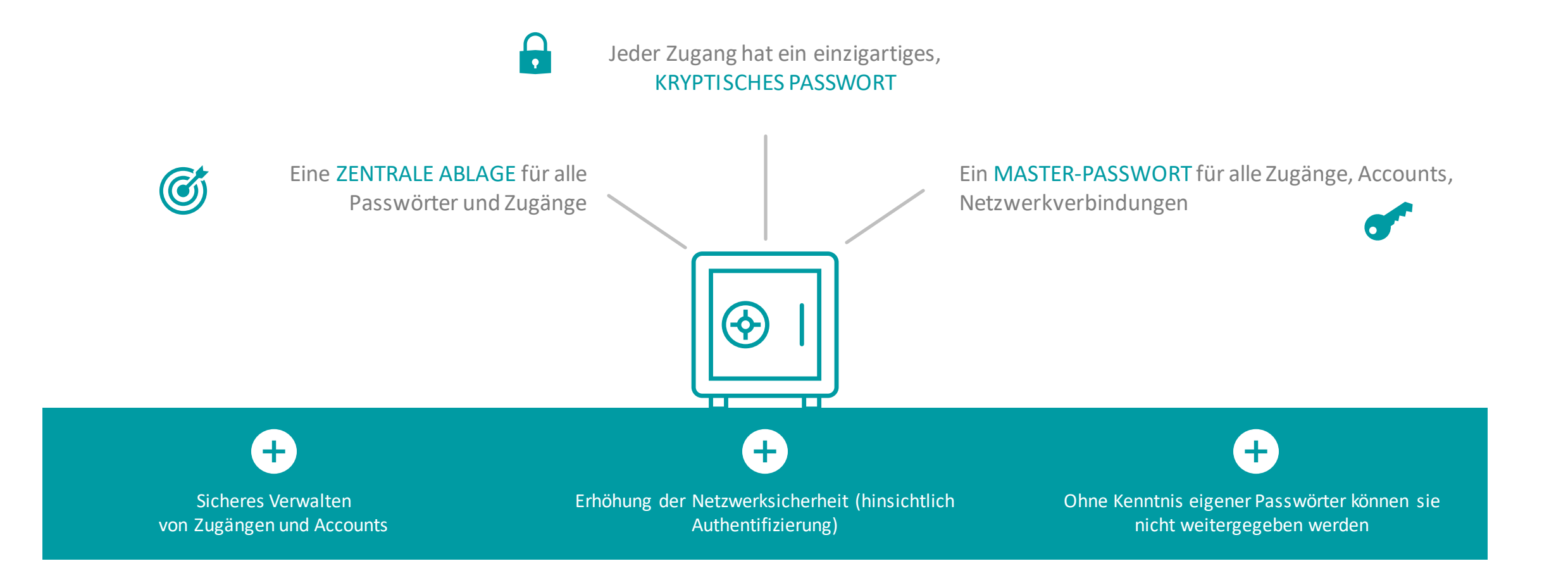

## AUSBLICK UND KONTAKT

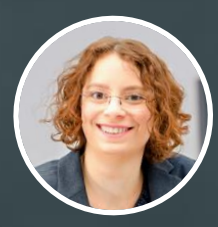

Dominique Wüst

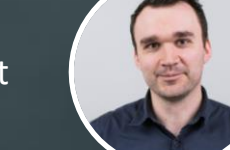

Jens Becker

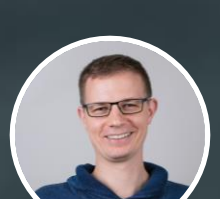

Matthias Altmann

 $\bigoplus$ 

Sergej Michel

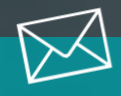

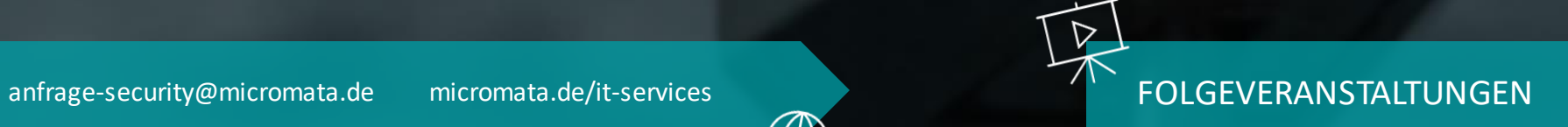

- 03.04.2023 | 17.00 Uhr | Online  $\blacktriangleright$ Datensicherung / Backup
- $\blacktriangleright$ 03.05.2023, 17.00 Uhr | Online Sicher im Homeoffice
- 25.05.2023 | 10.00 Uhr | Workshop  $\blacktriangleright$ Verhalten im Schadensfall / Notfallplanung

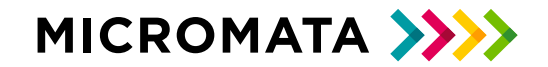

# Vielen Dank

MICROMATA GMBH

Marie-Calm-Straße 1-5

34131 Kassel

Germany

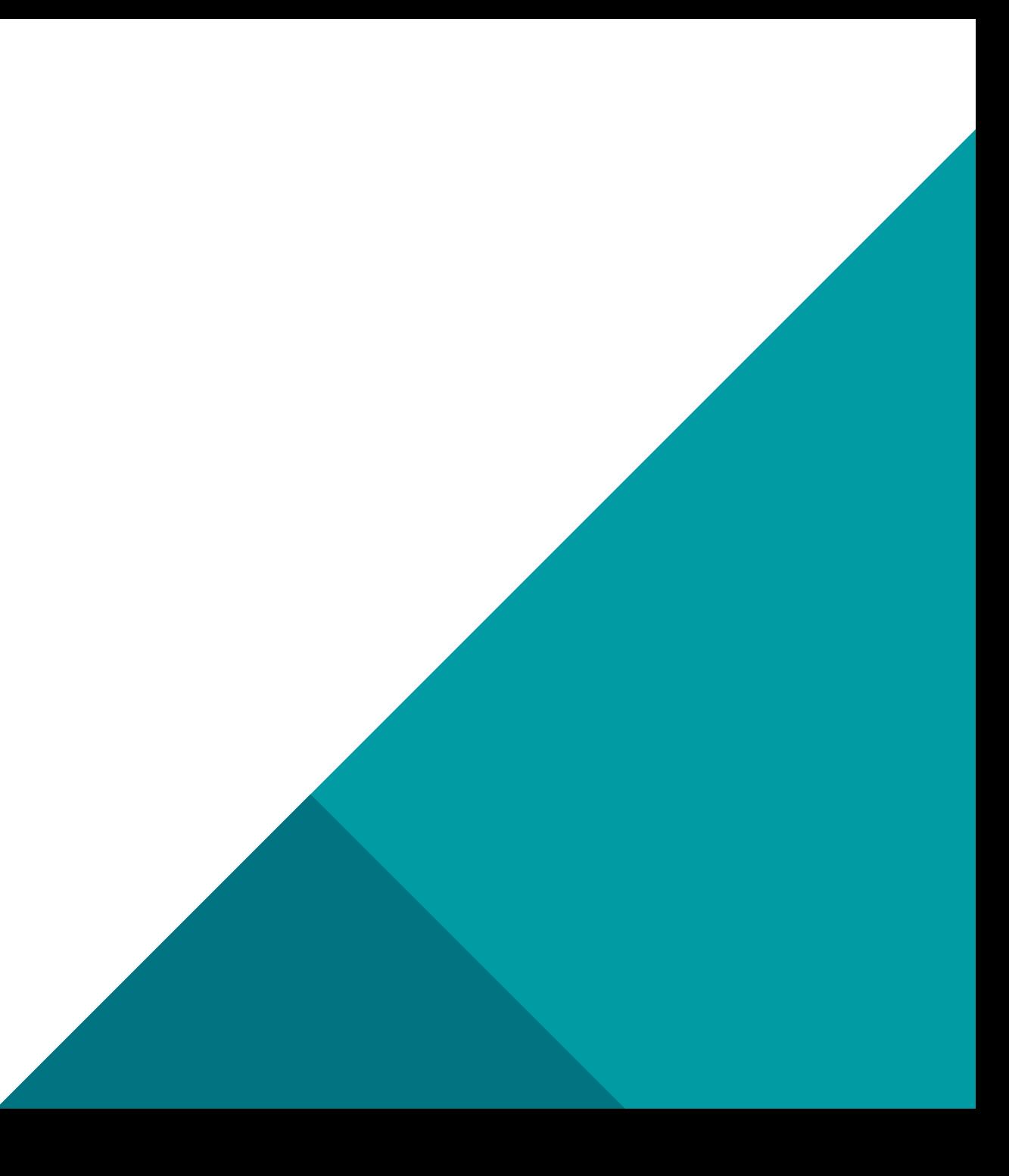